# ReadingHorizons<br>ELEVATE **Cẩm Nang Hướng Dẫn Phụ Huynh**

Kính gửi Quý Vị Phụ Huynh hoặc Người Giám Hộ,

Trường của chúng tôi sử dụng chương trình *Reading Horizons Elevate®* để giúp con quý vị phát triển các kỹ năng đọc cơ bản.

Chương trình này sử dụng các phương pháp đã qua nghiên cứu để giúp học sinh hiểu các nguyên tắc cũng như quy luật trong ngôn ngữ tiếng Anh—qua đó giúp các em đọc, đánh vần, và phát âm chính xác.

Vui lòng xem lại các trang kèm theo để biết cách hỗ trợ con quý vị khi em sử dụng chương trình này cả ở trường và ở nhà.

Qua việc khuyến khích con quý vị đáp ứng được các tiêu chuẩn kèm theo, quý vị sẽ giúp con quý vị phát triển các kỹ năng đọc!

### **Truy Cập Sử Dụng Ở Nhà**

Có thể truy cập phần giảng dạy trên phần mềm của chúng tôi ở nhà. Quý vị nên sử dụng Google Chrome nếu có thể. Con quý vị sẽ truy cập Reading Horizons qua cổng thông tin Clever của học khu.

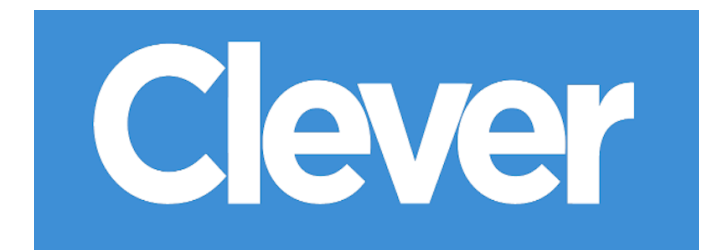

### **Thời Gian Sử Dụng Phần Mềm ở Nhà**

Con quý vị nên dành lượng thời gian sau đây cho phần mềm nói trên mỗi tuần khi ở nhà:

\_\_\_\_\_\_\_\_\_ phút một ngày, \_\_\_\_\_\_\_\_ ngày một tuần.

Cám ơn sự ủng hộ và giúp đỡ của quý vị trong hoạt động này!

Trân trọng,

## **Chuẩn Bị Sẵn Sàng**

#### **Các Phần Đánh Giá Ban Đầu**

Trước khi tham gia chương trình học trên phần mềm, các học sinh sẽ làm hai bài đánh giá sau đây trên Phần Mềm *Reading Horizons Elevate®*:

- Đánh Giá Chẩn Đoán
- Đánh Giá qua Thư Viện Đọc Sách

Các phần đánh giá này được sử dụng để nhằm xác định:

- Trình đô đọc hiện tại của học sinh theo phương pháp đánh giá Lexile®
- Trình độ đọc thông thạo hiện tại của học sinh (ngữ âm, giải mã, đọc) và tiến trình học của em

Trước khi bắt đầu các phần đánh giá này, học sinh nên hiểu:

Kết quả đánh giá tạo định hướng giảng dạy tùy chỉnh phù hợp với kỹ năng của học sinh. Do đó, điều rất quan trọng là các học sinh cần phải thực hiện nghiêm túc bài đánh giá và không nhờ người khác giúp trả lời bất kỳ câu hỏi nào.

Đối với các bài đánh giá ban đầu, không nên làm vội vàng và có thể cần phải mất nhiều buổi sử dụng phần mềm thì mới hoàn thành.

Học sinh sẽ cần phải có tai nghe để nghe chính xác nội dung hướng dẫn cho phần đánh giá.

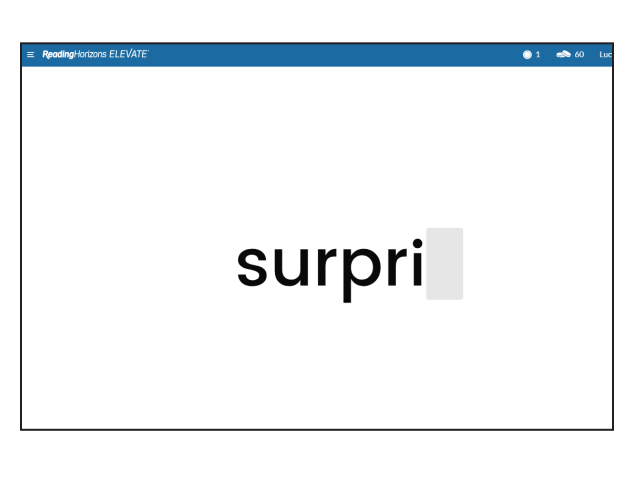

Edward read many different comics. He loved stories about heroes. But he knew the people in the stories weren't real. The real people had their names inside the cover. They made the comics. Some of them wrote the stories. Others did the pictures. Edward liked the heroes, but he thought the artists .<br>were even cooler. What a great job they had! They told stories with their pictures. Edward wanted to make pictures, too. He picked up his pencil. Maybe one day, if he worked hard, he could do the same.

He wanted to

#### **Di Chuyển Qua Lại trong Phần Mềm**

Để bắt đầu thực hiện các phần đánh giá, đề nghị học sinh nhấp nút TIẾP TỤC (GO).

Ở cuối trang màn hình bên trái

cho biết học sinh đang thực hiện phần thẩm định đánh giá nào.

Cần nhắc các học sinh nhấp vào nút Đăng xuất (Logout) từ danh sách thả xuống ở góc bên phải trên cùng để rời khỏi phần đánh giá. Khi các em quay lại, phần đánh giá sẽ tự động quay trở lại.

#### **Giải Đáp các Thắc Mắc của Học Sinh**

Chúng tôi khuyến khích quý vị nên giúp con quý vị giải đáp bất kỳ thắc mắc nào của các em trong khi di chuyển qua lại hoặc sử dụng phần mềm (có các video trợ giúp mà quý vị có thể truy cập bằng cách nhấp vào dấu chấm hỏi ở cuối phần mềm đó và trợ giúp kỹ thuật tại www. ReadingHorizons.com/support). Tuy nhiên, chúng tôi đề nghị quý vị không đọc các câu hỏi hay các bài đọc hoặc cho con quý vị biết câu trả lời cho các câu hỏi trong các bài kiểm tra đánh giá và bài học. Chỉ cần đề nghị em đoán ước chừng nếu em không biết câu trả lời. The assessments and lessons gauge a student's current abilities and respond accordingly. Chúng tôi biết là quý vị muốn giúp đỡ, tuy nhiên cần bảo đảm là phần mềm này đánh giá trình độ kiến thức của con quý vị—chứ không phải là của quý vị!

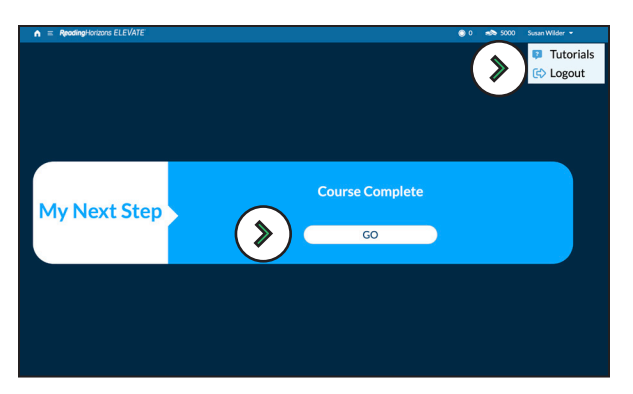

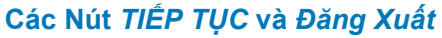

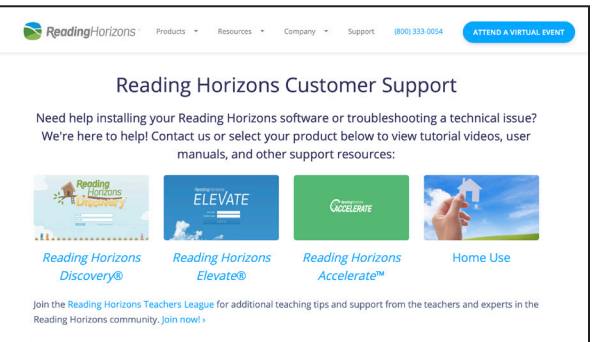

#### **Hỗ Trợ Kỹ Thuật trên Trang Mạng**

ReadingHorizons<br>
ELEVATE